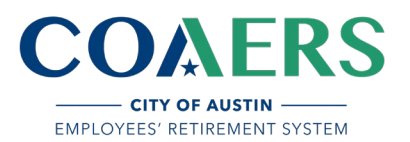

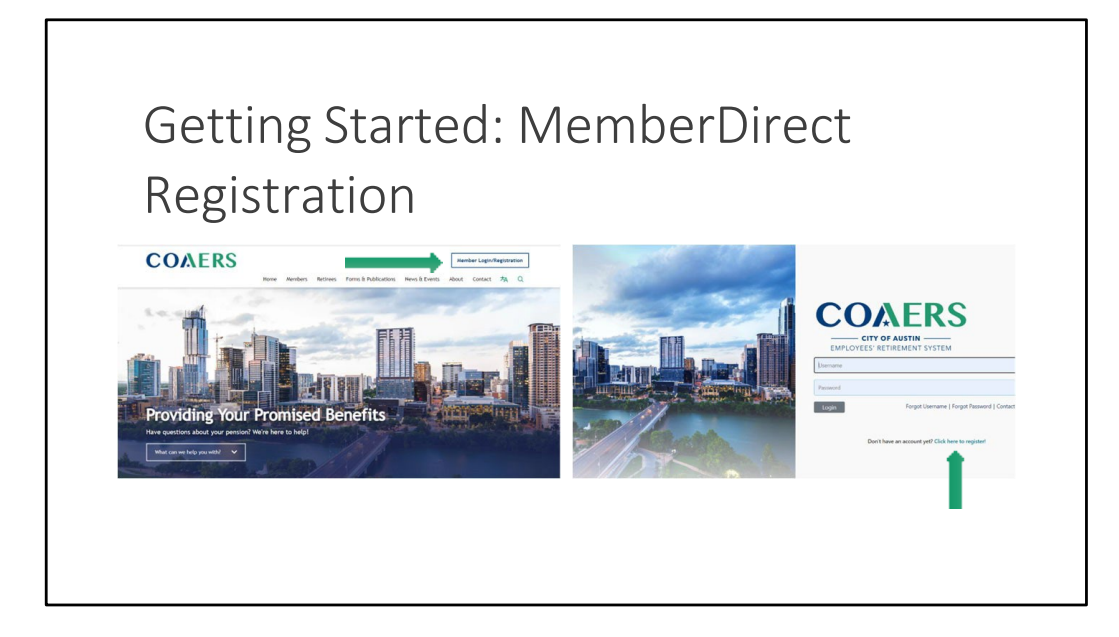

- 1. Navigate to www.coaers.org
- 2. Select Member Login/Registration
- 3. Click the following link: Don't have an account yet? Click here to register!

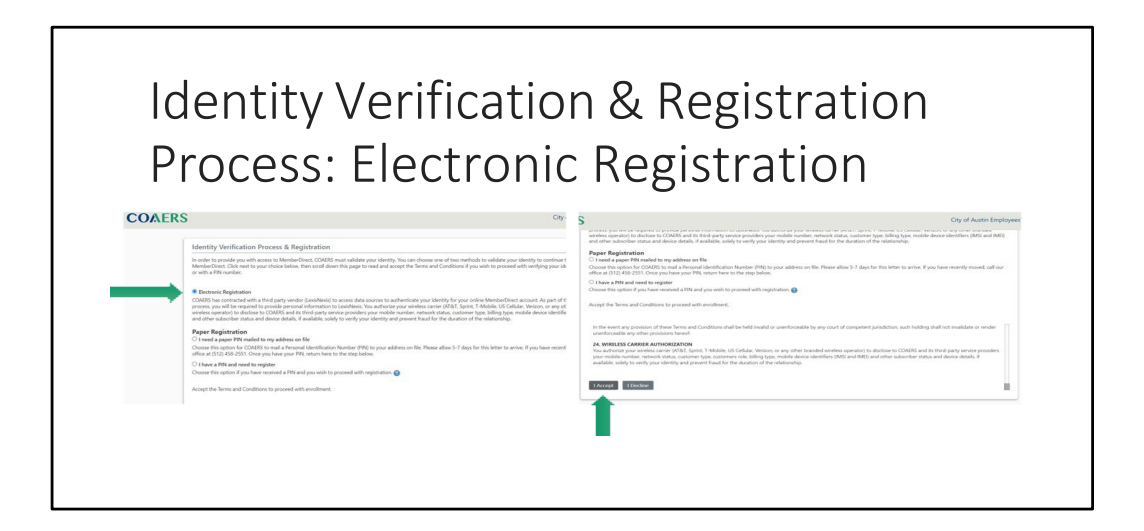

- 1. Select Electronic Registration
- 2. Under Terms and Conditions, select "I Accept."

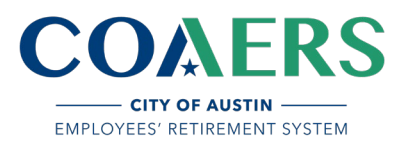

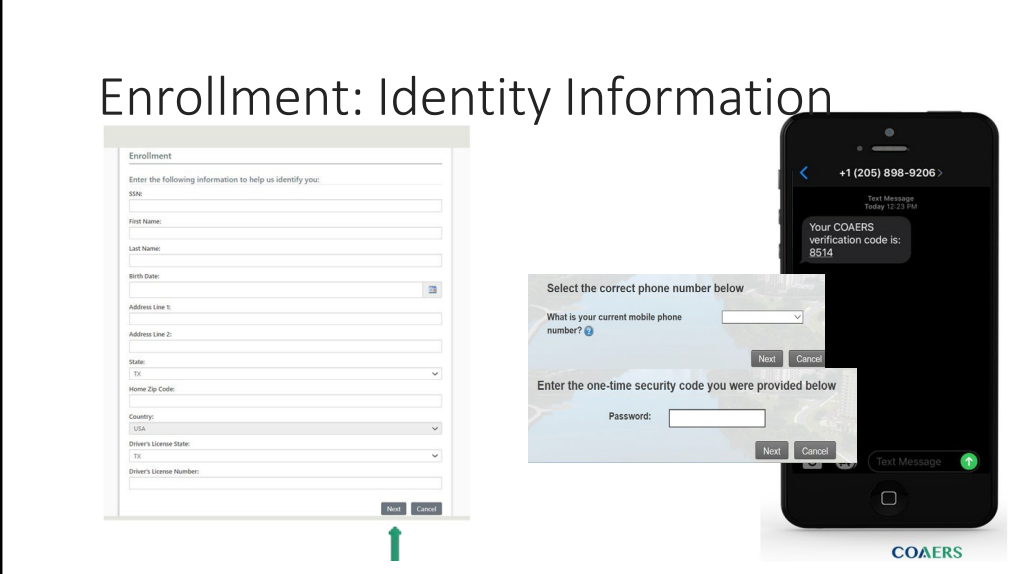

To enroll, enter the following informationto help us identify you:

- 1. Enter your Enrollment PIN NUMBER as you see it printed on the attached document.
- 2. Enter your SSN.
- 3. Enter your Last Name
- 4. Enter your DOB.
- 5. Enter your Home Zip Code (5 digits)
- 6. Select Next
- 7. Verify your identity by selecting the correct phone number.
- 6. Enter the security code you receive via text

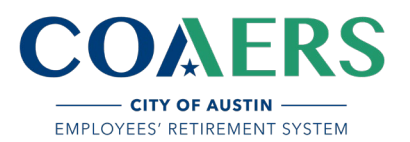

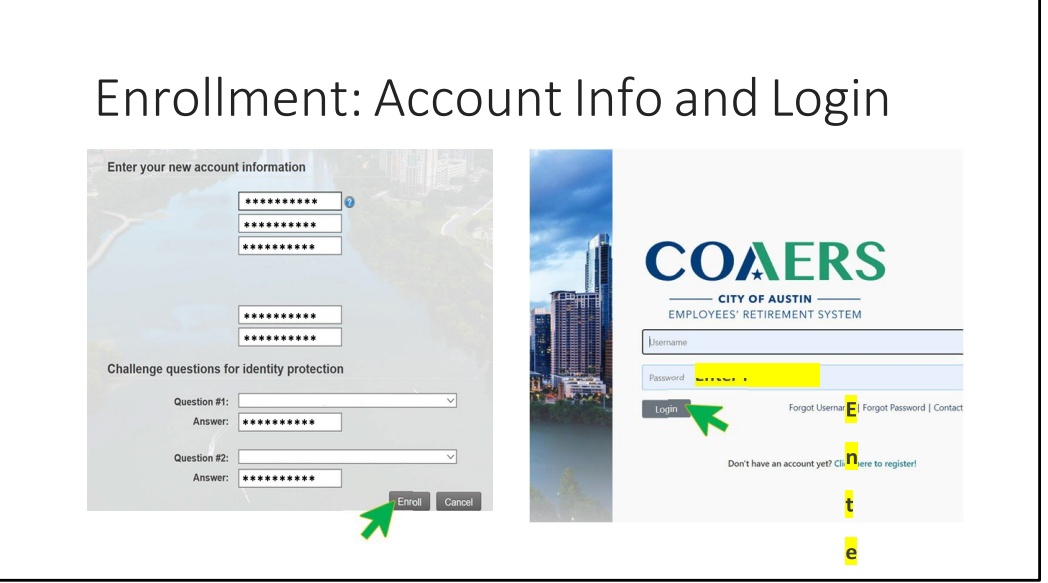

- 1. Create a Username (Must be unique, cannot contain your social security number, or contain the "@" symbol)
- 2. Enter your Email.
- 3. Confirm Email
- 4. Create a Password (your password must be at least 10-characters, with 1 uppercase letter, 1 number and 1 special character)
- 5. Confirm password.
- 6. Choose Challenge question 1 and type in your answer.
- 7. Choose Challenge question 2 and type in your answer.
- 8. Select Enroll

Success, you are now enrolled. Next, log in to your account:

- 1. EnterUsername
- 2. Enter Password
- 3. Select Login

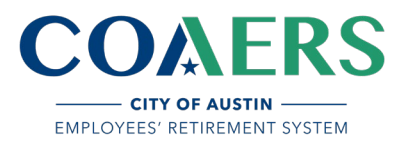

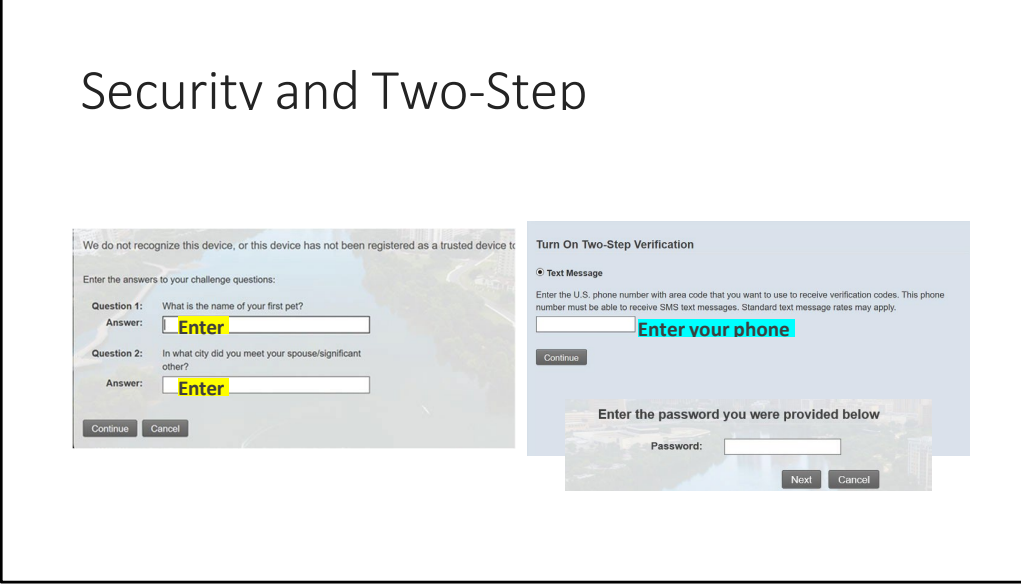

- 1. Enterthe answersto your challenge questions.
- 2. Select continue.
- 3. TurnonTwo‐StepVerification
- 4. Enter the U.S. phone number with area code that you wantto use to receive verification codes and continue.
- 5. Enter the verification code sent to (\*\*\*) \*\*\*-\*\*XX in the box below.
- 6. Select next to finish the login process.

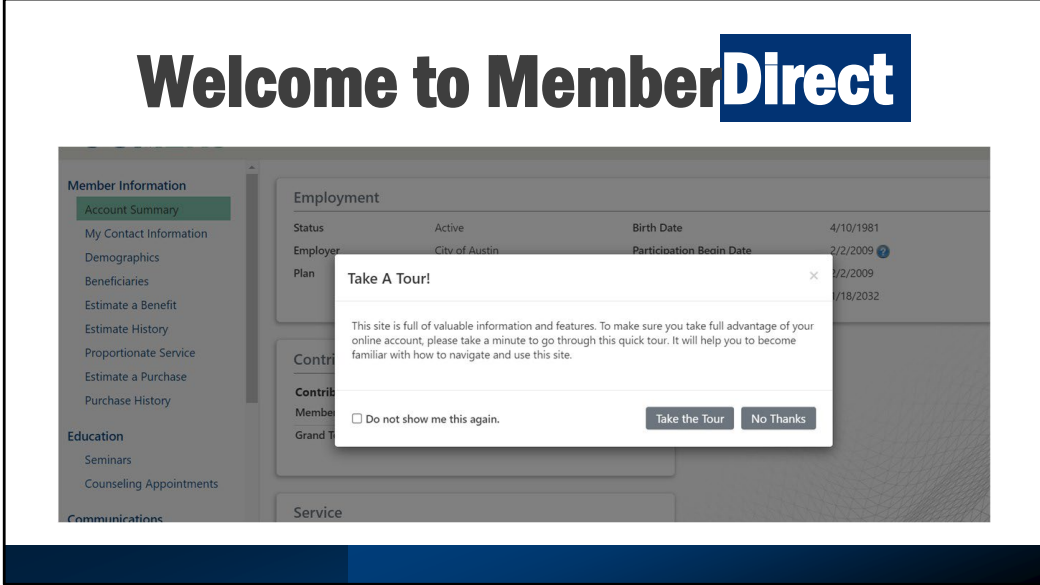